# **ДЕРЖАВНА СЛУЖБА СТАТИСТИКИ УКРАЇНИ НАЦІОНАЛЬНА АКАДЕМІЯ СТАТИСТИКИ, ОБЛІКУ ТА АУДИТУ**

**Обліково-статистичний факультет**

*Кафедра інформаційних технологій*

# **ПРОГРАМА**

навчальної практики для студентів І курсу коледжу бізнесу та аналітики

# **УДК ББК**

**Рецензенти:** Л.І. Бажан - зав. відділом економіко-соціальних систем Міжнародного науково-навчального центру інформаційних технологій і систем НАНУ та МОНУ канд. екон. наук, старший науковий співробітник

Розглянуто та рекомендовано до друку Вченою радою обліково-статистичного факультету Національної академії статистики, обліку та аудиту (НАСОА). (протокол №7 від 23 квітня 2018 р.).

Єршова О. Л., Козлов В. В., Пашковська А. Ю. Програма навчальної практики для студентів І курсу коледжу бізнесу та аналітики. Київ : 2018. 14 с.

Подано теоретичні відомості та методологічні рекомендації для виконання завдань з навчальної практики. У процесі виконання завдань закріплюються навички роботи з офісними додатками: текстовим процесором MS Word™ та MS Power Point.

Рекомендується студентам економічних спеціальностей, а також може бути корисна слухачам дистанційної форми навчання та абітурієнтам.

Розглянуто та рекомендовано до друку на засіданні кафедри інформаційних технологій 22 лютого 2018 р., протокол № 7.

> © Єршова О. Л., Козлов В. В., Пашковська А. Ю., 2018 © НАСОА, 2018

### 3MICT

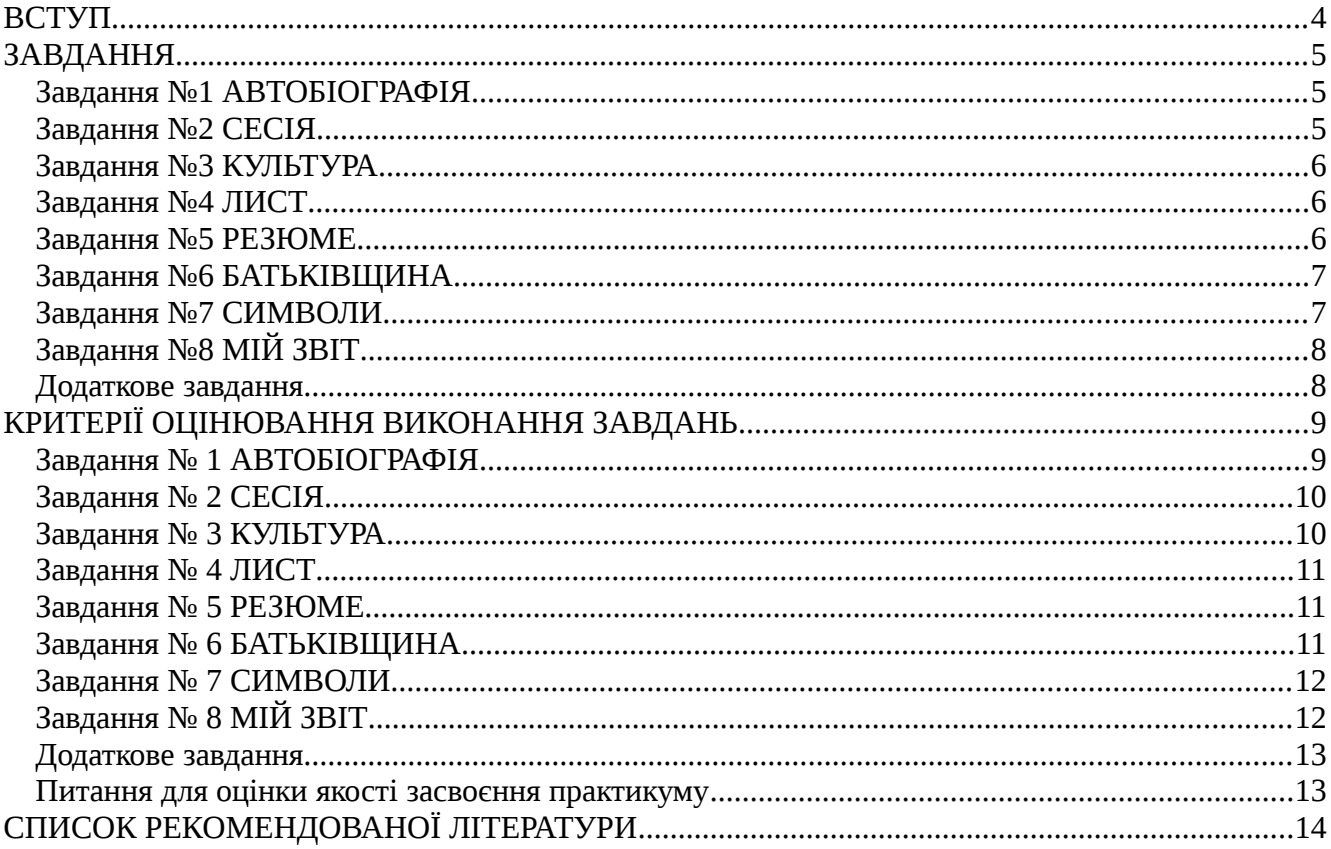

### <span id="page-3-0"></span>**ВСТУП**

Проходження навчальної практики сприяє засвоєнню та поглибленню студентом усього теоретичного матеріалу, що викладався протягом року.

Метою навчальної практики після І курсу для студентів коледжу бізнесу та аналітики є закріплення знань та навичок, отриманих під час вивчення курсу "Інформатика".

Програма навчальної практики складається з восьми (дев'яте завдання – за власним бажанням студента на підвищення підсумкового балу) об'ємних практичних робіт. Кожна практична робота – це певний етап у засвоєнні типових прийомів роботи з офісними програмами MS Word™ та MS PowerPoint™. Тому рекомендується виконувати роботи послідовно, закріпляти навички виконання дій, які повторюються у наступних практичних завданнях.

Кожен студент отримує завдання, про виконання якого він систематично звітує викладачу.

В кінці навчальної практики студент повинен представити викладачу звіт з навчальної практики в електронному вигляді та вміти його захистити.

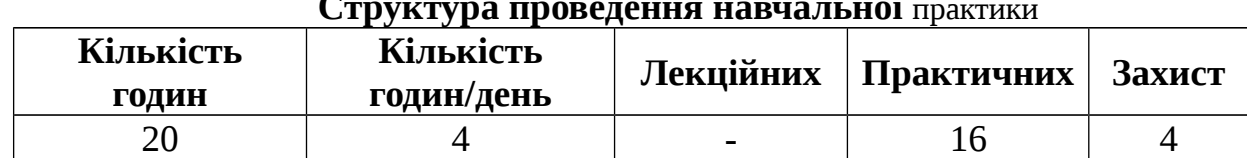

## **Структура проведення навчальної** практики

### **Що слід попередньо підготувати (письмово) для виконання завдань з практики:**

- 1. Автобіографію;
- 2. Результати сесії;

3. Анотації на кінофільм, який недавно переглянули, концерт (будь-якого жанру), який сподобався останнім часом та книгу, яку прочитали недавно;

- 4. Діловий лист;
- 5. Резюме;
- 6. Опис рідного міста;
- 7. Символи у MS Word™;
- 8. Мій звіт;
- 9. Презентацію рідного міста.

# <span id="page-4-2"></span>**ЗАВДАННЯ**

### <span id="page-4-1"></span>**Завдання №1 АВТОБІОГРАФІЯ**

1. У власній папці на сервері створіть папку з назвою "ПРАКТИКА 20 РІК".

2. В ній створіть документ MS Word™, який назвіть "АВТОБІОГРАФІЯ".

3. В цьому документі напишіть автобіографію обсягом не менше, ніж 1 сторінка.

Автобіографія повинна мати заголовок, а також прізвище, ім'я, по-батькові, спеціальність, курс, група (вирівнювання по центру, жирний, курсив, Arial 16). Текст автобіографії повинен складатися не менше, ніж з чотирьох абзаців (не врахуючи заголовку та інших реквізитів, вказаних вище).

4. Параметри форматування для кожного абзацу:

**перший** – абзацного відступу немає, вирівнювання по правому краю, шрифт Times New Roman 12, міжрядковий інтервал одинарний;

**другий** – абзацний відступ – 1,27 см, вирівнювання по ширині, відступи від полів зліва - 1 см, справа – 0, 5 см, міжрядковий інтервал 1,5;

**третій** – абзацний виступ 2,0 см, вирівнювання по лівому краю, інтервал перед 6 пт, міжрядковий інтервал подвійний;

#### **четвертий** – довільно.

5. На основі параметрів форматування другого абзацу створіть стиль з назвою МІЙ ВЛАСНИЙ, проекспериментуйте з його застосуванням на інших абзацах, поверніть дію форматування стилем. Здійсніть перевірку правопису українською мовою та виправте помилки.

6. Збережіть результати та починайте виконувати наступне завдання.

### <span id="page-4-0"></span>**Завдання №2 СЕСІЯ**

1. У папці "ПРАКТИКА\_20\_\_ РІК" створіть документ MS Word™, який назвіть "СЕСІЯ".

2. В цьому документі створіть заголовок "СЕСІЯ" (об'єкт WordArt), а також прізвище, ім'я, по-батькові, спеціальність, курс, група (вирівнювання по центру, жирний, курсив, Arial 14, колір червоний, підкреслення хвилястою лінією).

3. Створіть маркірований список, в якому перелічені дисципліни, з яких здавали залік, екзамен.

4. Вставте розрив сторінки, перейдіть на нову сторінку та створіть нумерований список, в якому перелічені питання, які були в екзаменаційному білеті з дисципліни на вибір в останню сесію.

5. Перед списком зробіть заголовок, якій містить назву дисципліни, № білету та прізвище екзаменатора.

6. Текст у даному файлі оформіть рамкою (товщина 1 пт, подвійна лінія), зробіть фон блакитним.

7. Пронумеруйте сторінки (зліва, вгорі, без номера на першій сторінці).

8. Збережіть результати та починайте виконувати наступне завдання.

#### <span id="page-5-2"></span>**Завдання №3 КУЛЬТУРА**

1. У папці "ПРАКТИКА\_20\_\_ РІК" створіть документ MS Word™, який назвіть "КУЛЬТУРА".

2. В цьому документі напишіть анотації на кінофільм, який недавно переглянули, концерт (будь-якого жанру), який сподобався останнім часом та книгу, яку прочитали недавно. Кожна анотація повинна міститись на окремій сторінці.

3. Відформатуйте кожен абзац з такими параметрами: абзацного відступу немає, вирівнювання по ширині, шрифт Courier New 12, міжрядковий інтервал одинарний; на основі вказаних параметрів форматування створіть стиль з назвою ДЛЯ АНОТАЦІЙ.

4. У сформованому документі додайте колонтитули.

Верхній колонтитул повинен містити назву виконаної роботи, дату виконання та номер сторінки.

Нижній колонтитул повинен містити відомості про виконавця (прізвище, ім'я, по-батькові, спеціальність, курс, група), поточний час.

Текст в колонтитулах повинен бути відформатований (довільно).

5. Здійсніть перевірку правопису українською мовою та виправте помилки.

6. Збережіть результати та починайте виконувати наступне завдання.

#### <span id="page-5-1"></span>**Завдання №4 ЛИСТ**

1. У папці "ПРАКТИКА\_20\_\_ РІК" створіть документ MS Word™, який назвіть "ЛИСТ".

2. В цьому документі напишіть ділового листа.

3. Лист повинен бути приблизно такого змісту:

Фірма А в особі директора АА вітає партнера Фірму Б в особі директора ББ з Днем працівників галузі (прикордонника, працівника статистики, будівельника, інше) та сподівається на подальше плідне співробітництво.

4. Автоматично вставте поточну дату, застосовуючи можливості MS Word™, вставте ділові формулювання.

5. Відформатуйте усі частини листа засобами MS Word™.

6. Здійсніть перевірку правопису українською мовою та виправте помилки.

7. Збережіть результати та починайте виконувати наступне завдання.

### <span id="page-5-0"></span>**Завдання №5 РЕЗЮМЕ**

1. У папці "ПРАКТИКА\_20\_\_ РІК" створіть документ MS Word™, який назвіть "РЕЗЮМЕ", у якому за допомогою майстра створіть власне резюме (розповідь про себе, яка включає крім автобіографічних відомостей, інформацію про ділові якості та досвід роботи, сферу інтересів та додаткові відомості про уміння та навички).

Дата написання резюме – літо 20\_\_ року, тобто Коледж Академії Ви вже закінчили.

2. Відформатуйте кожен абзац документу стилем ДЛЯ АНОТАЦІЙ, який було створено під час виконання завдання КУЛЬТУРА.

3. Здійсніть перевірку правопису українською мовою та виправте помилки.

4. Збережіть результати та починайте виконувати наступне завдання.

### <span id="page-6-1"></span>**Завдання №6 БАТЬКІВЩИНА**

1. У папці "ПРАКТИКА\_20\_\_ РІК" створіть документ MS Word™, який назвіть "БАТЬКІВЩИНА".

2. В цьому документі напишіть твір-роздум про населений пункт, в якому пройшло Ваше дитинство. Розмір твору – 1 сторінка, не менше 4-х абзаців. У сформованому документі додайте колонтитули.

Верхній колонтитул повинен містити назву виконаної роботи та дату виконання.

Нижній колонтитул повинен містити відомості про виконавця (прізвище, ім'я, по-батькові, спеціальність, курс, група), поточний час.

Текст в колонтитулах повинен бути відформатований (довільно).

3. Перший абзац після заголовку розбийте на 2 колонки. Другий абзац розбийте на 3 колонки. Проекспериментуйте з їх шириною.

4. Здійсніть перевірку правопису українською мовою та виправте помилки.

5. Збережіть результати та починайте виконувати наступне завдання.

## <span id="page-6-0"></span>**Завдання №7 СИМВОЛИ**

1. У папці "ПРАКТИКА 20 РІК" створіть документ MS Word™, який назвіть "СИМВОЛИ". В ньому наберіть текст, як на зразку нижче:

#### $\blacktriangleright$  *IIIpu* $\phi$ *m*

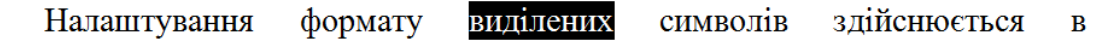

діалоговому вікні Шрифт і включає такі характеристики:

> шрифт (Arial, Times New Roman, Courier New);

- > накреслення (Обычный, Курсив, Полужирный, Полужирный  $\kappa$ ypcu $\epsilon$ );
- $\triangleright$  pozmip;
- > підкреслення;
- $\triangleright$  колір;
- > ефекти (зачёркнутый, двойное зачёркивание, верхній індекс, нижній індекс, з тінню, контур, підведений, втоплений, мали прописни, ВСІ ПРОПИСНІ);
- > інтервал (обычный, уплотнённый, разряжённый;
- > зміщення (нет, вверх,  $_{\text{BHH3}}$ ).

#### $\blacktriangleright$  Aбзан

Формат абзану в ліалозі Абзан включає такі параметри:

 $\bullet$  BJIBO.

#### вправо,

по центру,

по ширині;

- відступ у першому рядку абзацу;
- $\bullet$  BHCTVII;
- ширину і положення абзацу на сторінці, яке встановлюється відступами абзацу зліва і справа відносно полів сторінки;
- інтервали межстрочное відстань і відстань між суміжними абзацами (перед і після абзацу).

Маркер кінця абзацу "¶" зберігає всю інформацію про форматування абзацу.

2. Збережіть результати та починайте виконувати наступне завдання.

# <span id="page-7-1"></span>**Завдання №8 МІЙ ЗВІТ**

1. У папці "ПРАКТИКА\_20\_\_ РІК" створіть документ MS Word™, який назвіть "МІЙ ЗВІТ".

2. В ньому створіть титульну сторінку звіту з навчальної практики.

На ній повинні міститись такі відомості: назва навчального закладу, назва кафедри, заголовок титульного аркушу - ЗАСТОСУВАННЯ КОМП'ЮТЕРНИХ ТЕХНОЛОГІЙ ДЛЯ ОФОРМЛЕННЯ ДІЛОВОЇ ДОКУМЕНТАЦІЇ, спеціальність, група, курс, прізвище та ім'я виконавця, відмітка про перевірку викладачем, місто та рік виконання.

Побудувати макет титульного аркушу та відформатувати його, застосовуючи засоби MS Word™, які були вивчені раніше.

3. На другій сторінці цього ж документу створіть зміст звіту у вигляді нумерованого списку, елементами якого є заголовки завдань, що виконувалися раніше. З кожного пункту створеного змісту зробіть гіперпосилання на файл, що містить відповідний розділ.

4. Збережіть результати.

5. Для файлу "МІЙ ЗВІТ" створіть ярлик на робочому столі, перейменуйте його на власне прізвище, покажіть його викладачеві.

### <span id="page-7-0"></span>**Додаткове завдання**

1. В середовищі офісної програми Power Point створити презентацію рідного міста по мотивам твору згідно з завданням БАТЬКІВЩИНА.

Вимоги до презентації:

титульний лист з назвою міста та автора;

 наявність слайдів з фотографіями (можна скористатись умовними малюнками з папки Міста (див. папку ПРАКТИКА);

- опис відібраних для презентації слайдів (художньо оформлений текст);
- в оформленні повинні застосовуватись елементи анімації;
- презентація повинна переконати, що це дійсно улюблене місто автора;
- загальний склад презентації повинен складати не менше 5 слайдів.

# <span id="page-8-1"></span>**КРИТЕРІЇ ОЦІНЮВАННЯ ВИКОНАННЯ ЗАВДАНЬ**

*За кожним завданням викладач рахує суму балів та проставляє їх в зошит для лабораторних робіт, розписується і ставить поточну дату.*

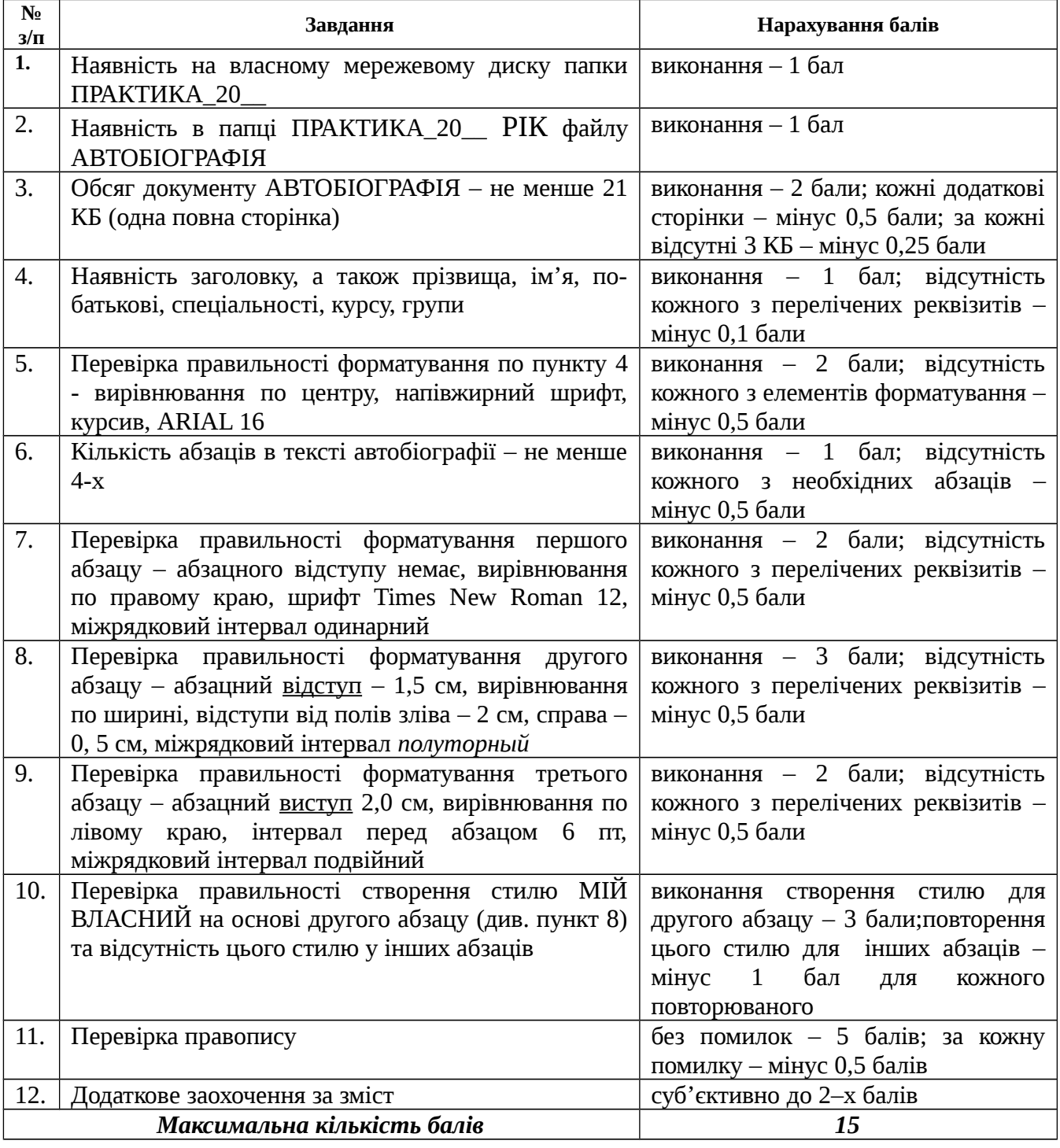

### <span id="page-8-0"></span>**Завдання №** 1 АВТОБІОГРАФІЯ

# <span id="page-9-1"></span>**Завдання №** 2 СЕСІЯ

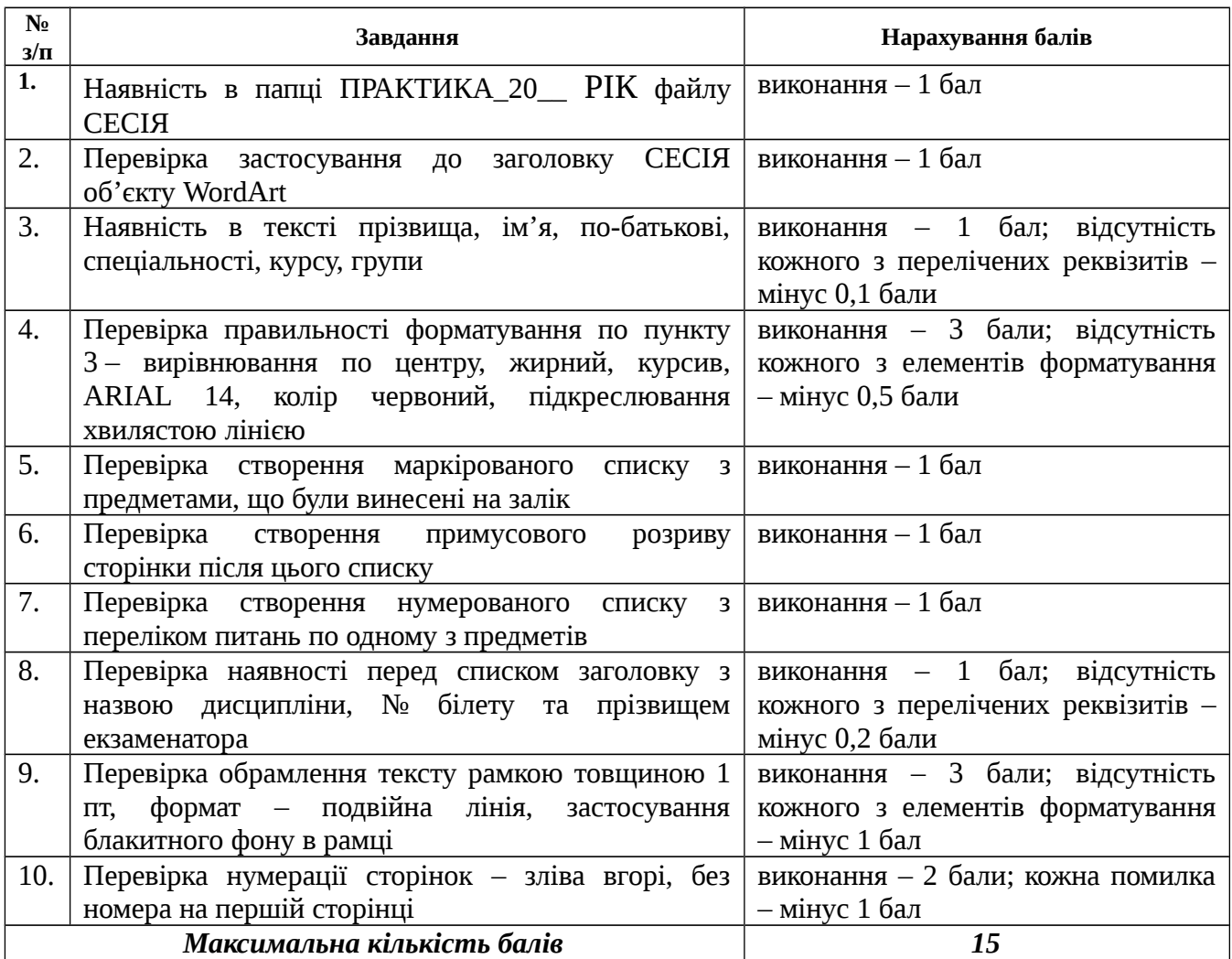

# <span id="page-9-0"></span>**Завдання № 3 КУЛЬТУРА**

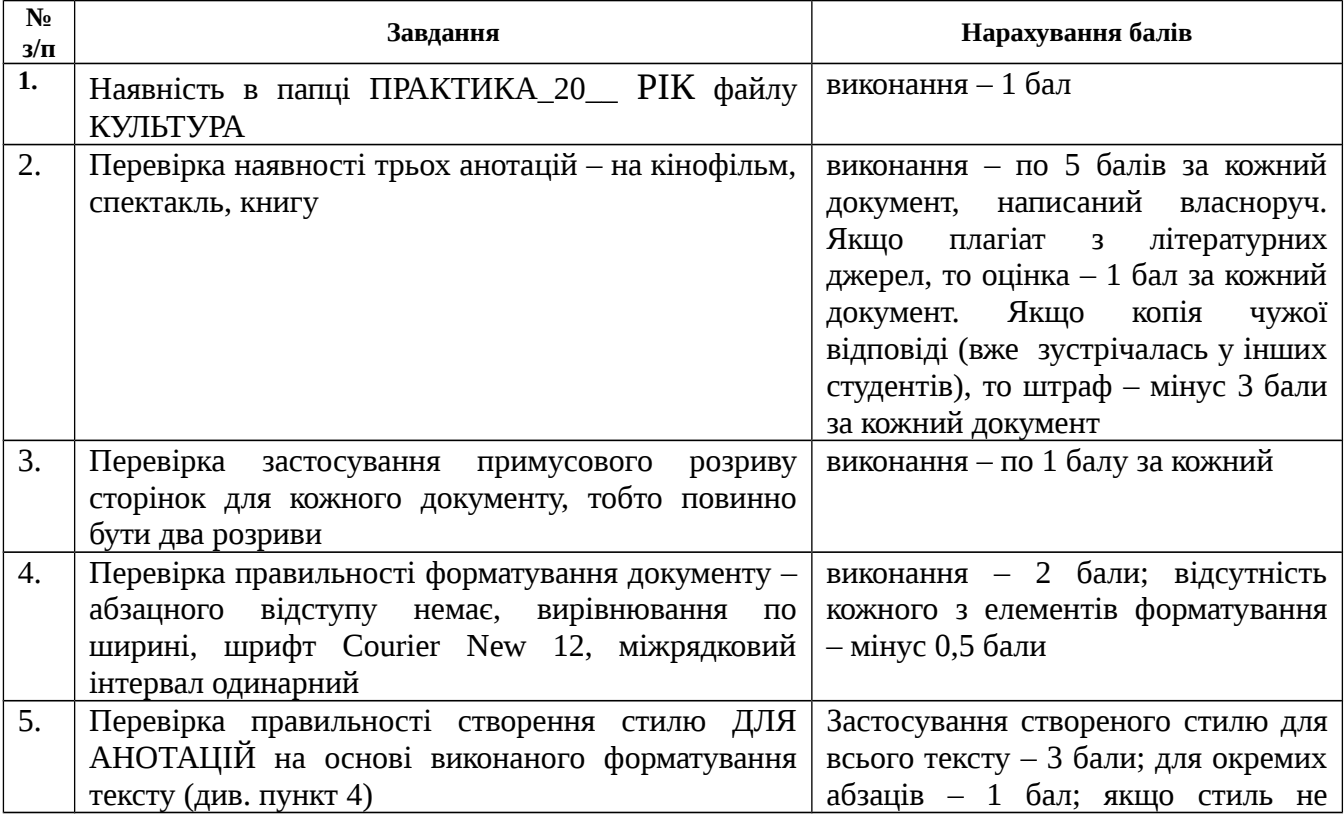

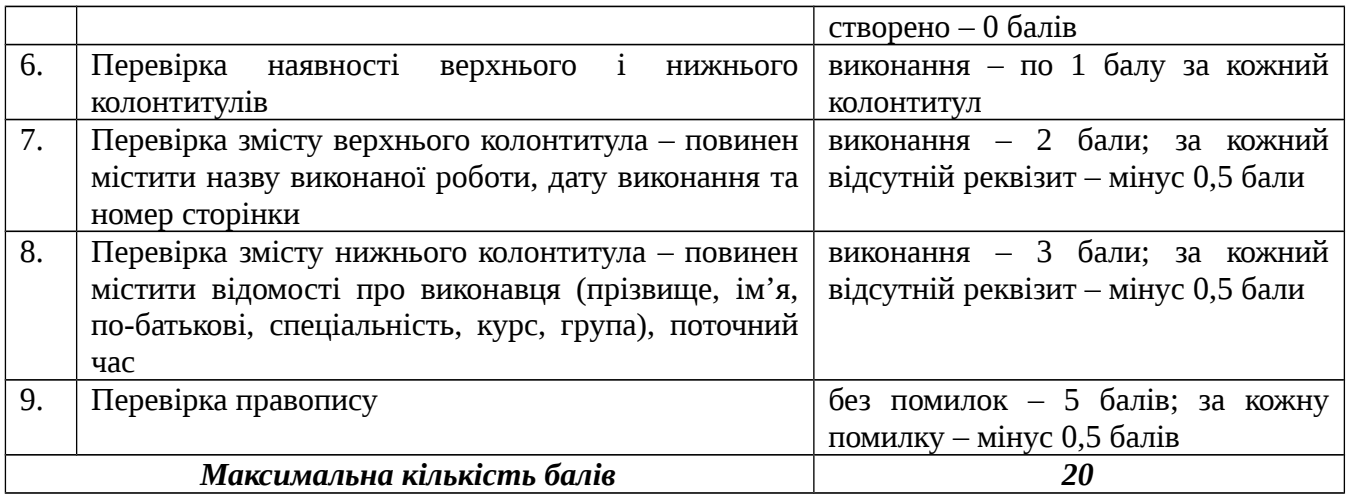

# <span id="page-10-2"></span>**Завдання №** 4 ЛИСТ

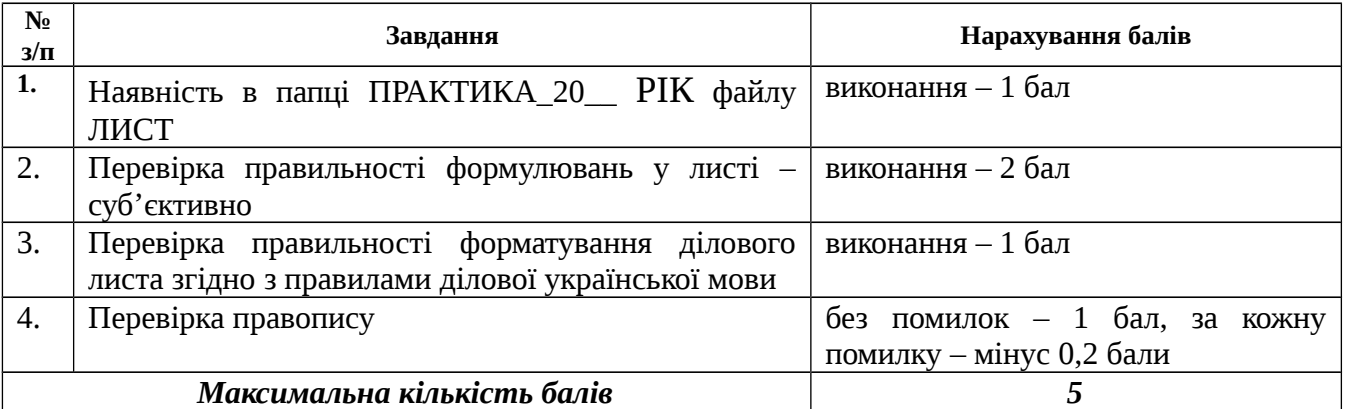

# <span id="page-10-1"></span>**Завдання № 5 РЕЗЮМЕ**

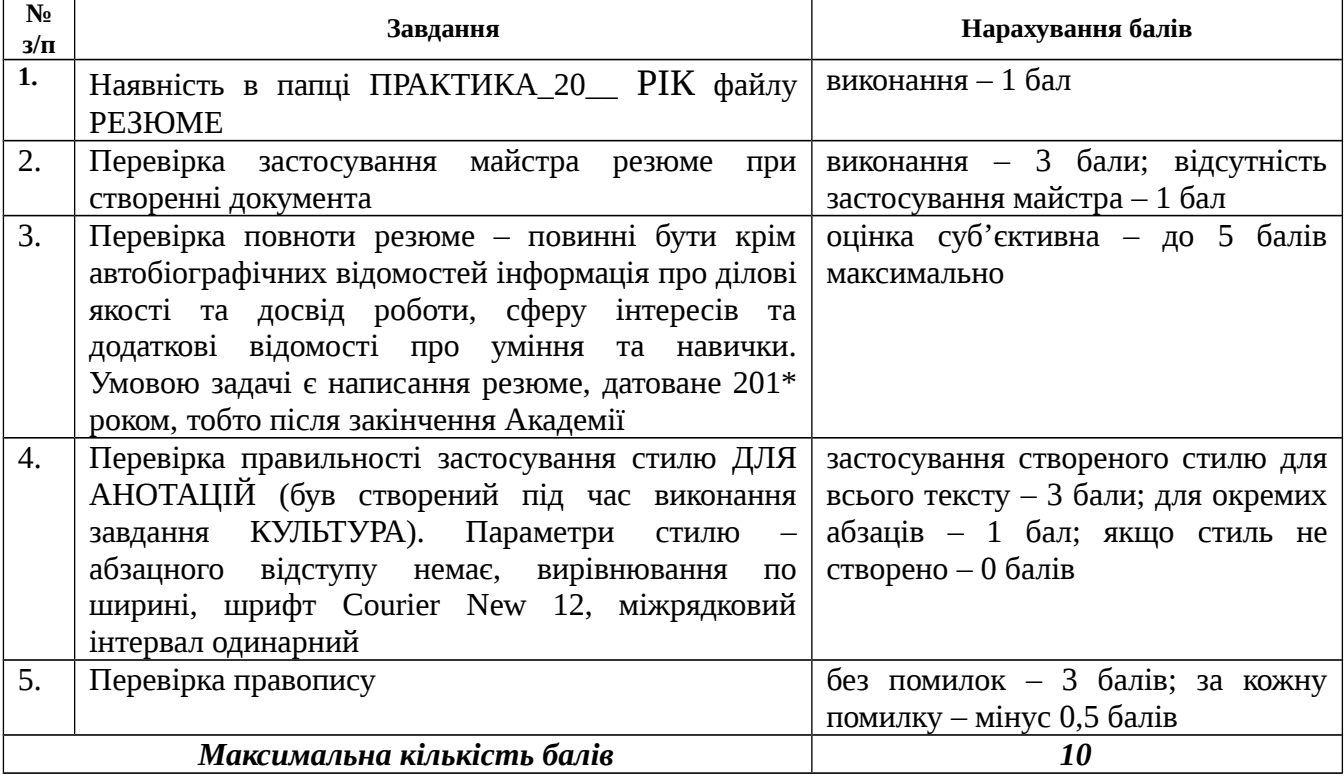

# <span id="page-10-0"></span>**Завдання № 6 БАТЬКІВЩИНА**

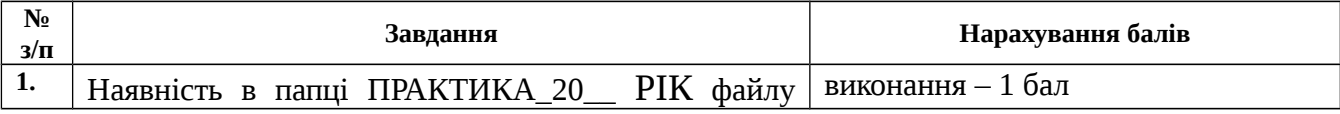

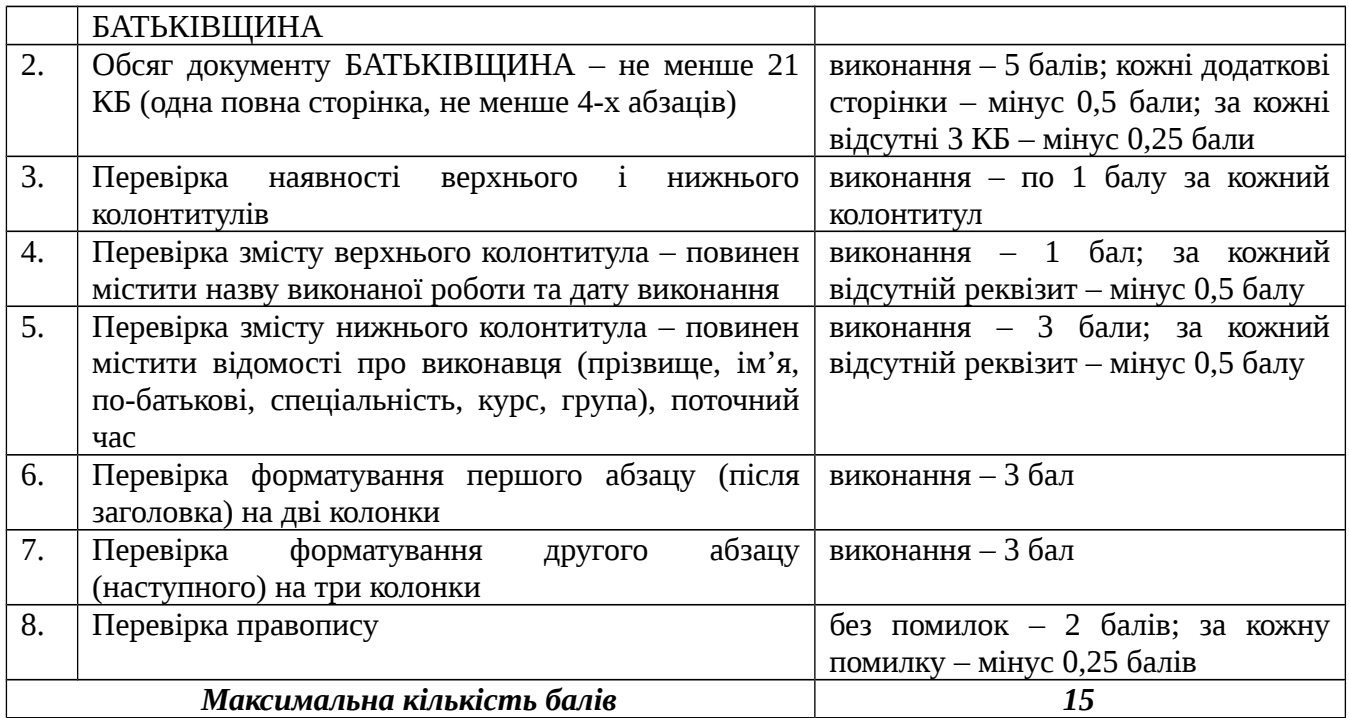

# <span id="page-11-1"></span>**Завдання № 7 СИМВОЛИ**

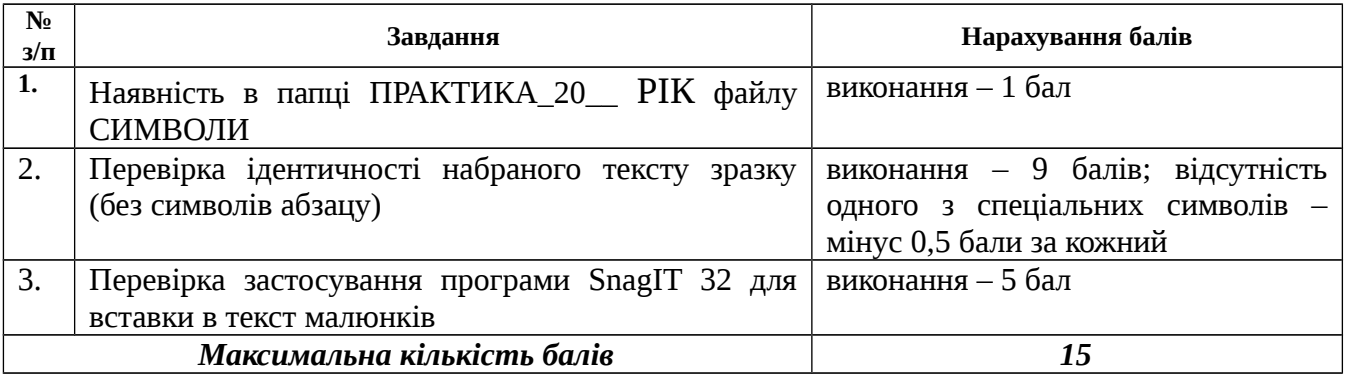

# <span id="page-11-0"></span>**Завдання № 8 МІЙ ЗВІТ**

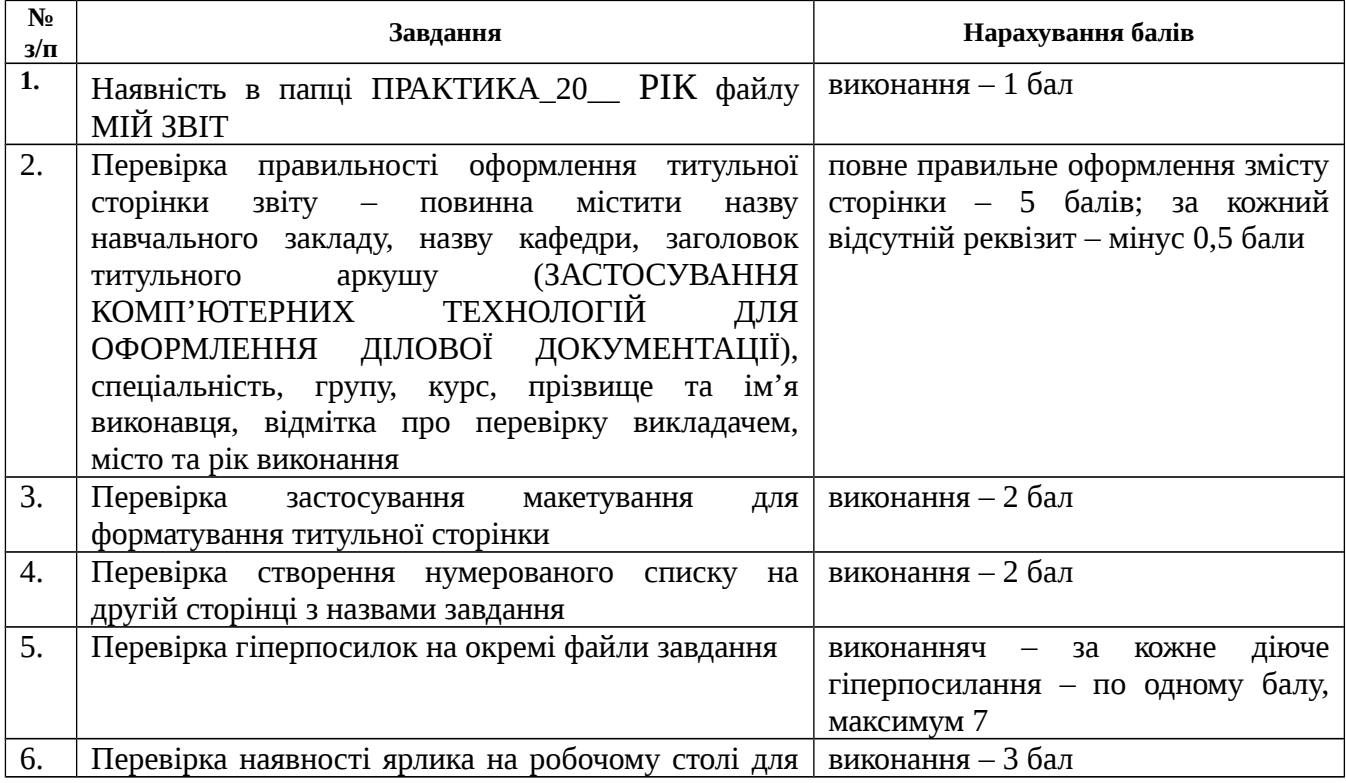

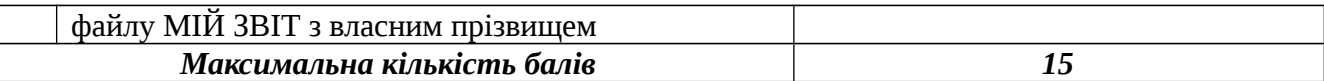

Викладач рахує загальну суму балів по всім завданням виходячи із оцінок в зошиті, і ставить загальну оцінку у відповідності із шкалою:

до 60 балів – незадовільно від 61 до 73 балів – задовільно від 74 до 89 балів – добре від 90 до 100 балів – відмінно

#### <span id="page-12-1"></span>**Додаткове завдання**

При умові виконання додаткового завдання в середовищі Power Point (презентація рідного міста) та дотримання всіх вимог до презентації кінцева оцінка збільшується на один рівень.

# **Співвідношення між національними та ECTS оцінками і рейтингом з дисципліни**

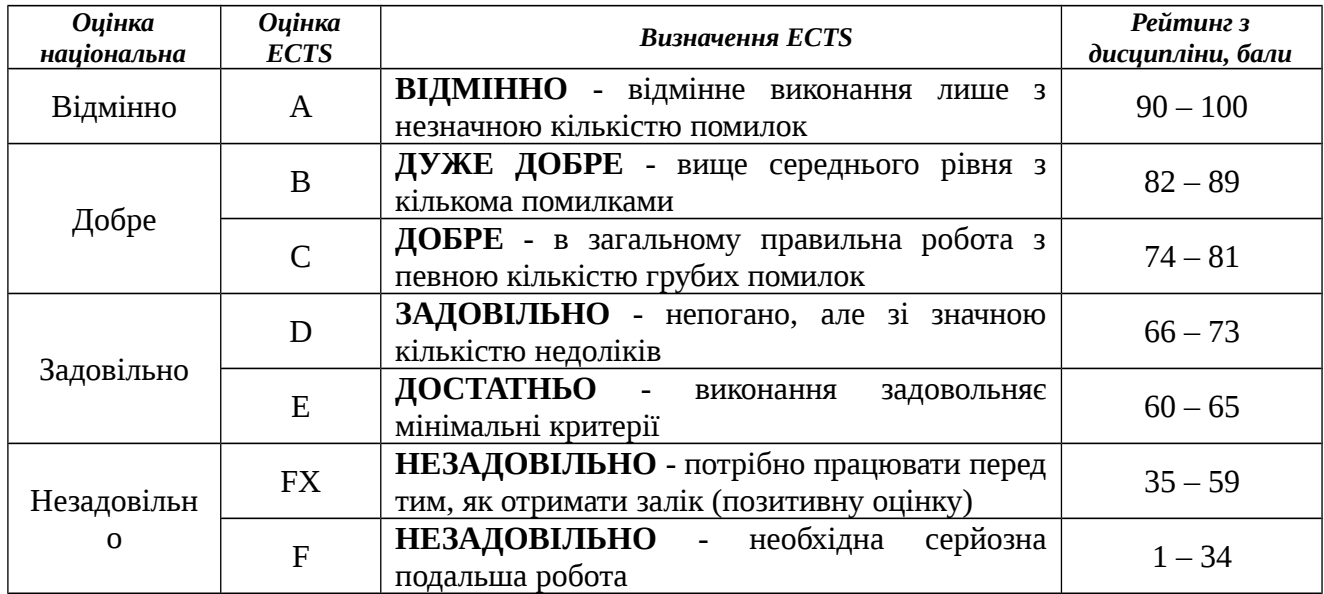

#### <span id="page-12-0"></span>**Питання для оцінки якості засвоєння практикуму**

- 1. Які команди використовуються в процесі створення документу MS Word™?
- 2. Дайте загальну характеристику текстового процесора MS Word™.
- 3. Дайте перелік і характеристику режимів перегляду документів MS Word™.
- 4. Команди вставки спеціальних символів.
- 5. Команди автоматичного введення тексту.
- 6. Режим використання Автотексту.
- 7. Команди використання Автозаміни.
- 8. Дайте перелік операцій переміщення за текстом.
- 9. Команди і операції виділення тексту.
- 10.Команди переміщення і копіювання тексту.

11.Установка параметрів буфера обміну.

12.Режими і атрибути форматування документу.

13.Головні атрибути форматів.

14.Головні атрибути форматування символів.

15.Дайте характеристику шрифтам, символам і їх атрибутам.

16.Варіанти міжрядкових інтервалів.

- 17.Використання панелі інструментів для форматування абзаців.
- 18.Використання панелі інструментів для форматування символів.
- 19.Наведіть приклади створення бланків документів за допомогою різних способів форматування.

# <span id="page-13-0"></span>**СПИСОК РЕКОМЕНДОВАНОЇ ЛІТЕРАТУРИ**

1. Апатова Н. В., Гончарова О. М., Дюлічева Ю. Ю. Інформатика для економістів: підручник. Київ : Центр учбової літератури, 2011. 456 с.

2. Григорків В. С., Білоскурський Р. Р., Вінничук О. Ю., Верстяк А. В., Вінничук І. С. Економічна інформатика: лабораторний практикум: навч. посіб. Чернівці : Чернів. нац. ун-т, 2011. 231 с.

3. Ткаченко В. А., Під'ячий Г. Ю., Рябик В. А. Економічна інформатика: навч. посіб. Харків : НТУ "ХПІ", 2011. 312 с.

4. Козлов В. В., Сбітнєв А. І., Пашковська А. Ю., Томашевська Т. В. Інформатика: навч. посіб. Київ : ДП "Інформ.-аналіт. Агенство", 2016. 727 с.

5. Информатика для экономистов: учебник / под ред. проф. Полякова В.П. Москва : Юрайт, 2013г.